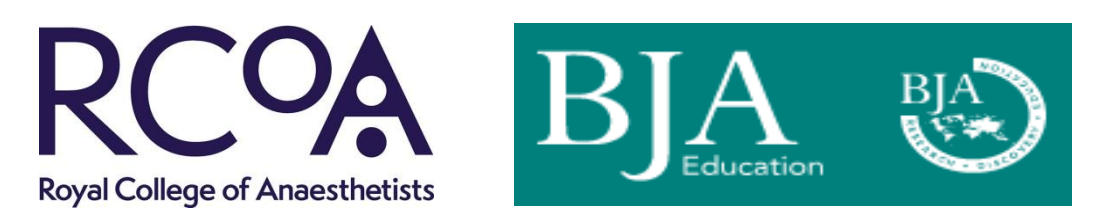

# **Guidance on how to use the online CPD learning with**  *BJA Education*

*BJA Education, formerly Continuing Education in Anaesthesia, Critical Care and Pain, is a joint venture of the British Journal of Anaesthesia and the RCoA. It is also the official journal of the College of Anaesthesiologists of Ireland, the Hong Kong College of Anaesthesiologists and is affiliated with the Faculty of Pain Medicine, the Faculty of Intensive Care Medicine and the South African Society of Anaesthesiologists.*

*All current subscribing members of the College are eligible to access the online CPD learning through BJA Education. This offers an MCQ test for each article, for which a 'pass' generates a PDF certificate of completion.*

*Some recent enhancements to this service include that more than one attempt can be made for each of the MCQ tests, the pass certificate is emailed directly to the user, to assist with reflective learning the rationale for each of the answers is provided upon completion, and the site features a fully customisable personal course history transcript which can be added into the user's revalidation portfolio.*

*This document provides guidance on how to use the online CPD learning. (Note, in places the site uses the terminology exams and tests interchangeably in referencing the MCQs).*

# **1. Login to your** *BJA Education* **online account**

The online *BJA Education* material is available via [http://bjaed.org.](http://bjaed.org/) If you do not have an account you will need to complete a one-time registration at [https://bjanaesthesia.org/.](https://bjanaesthesia.org/) When you have logged in you will be presented with the following screen from which you should click on the "CPD" option:

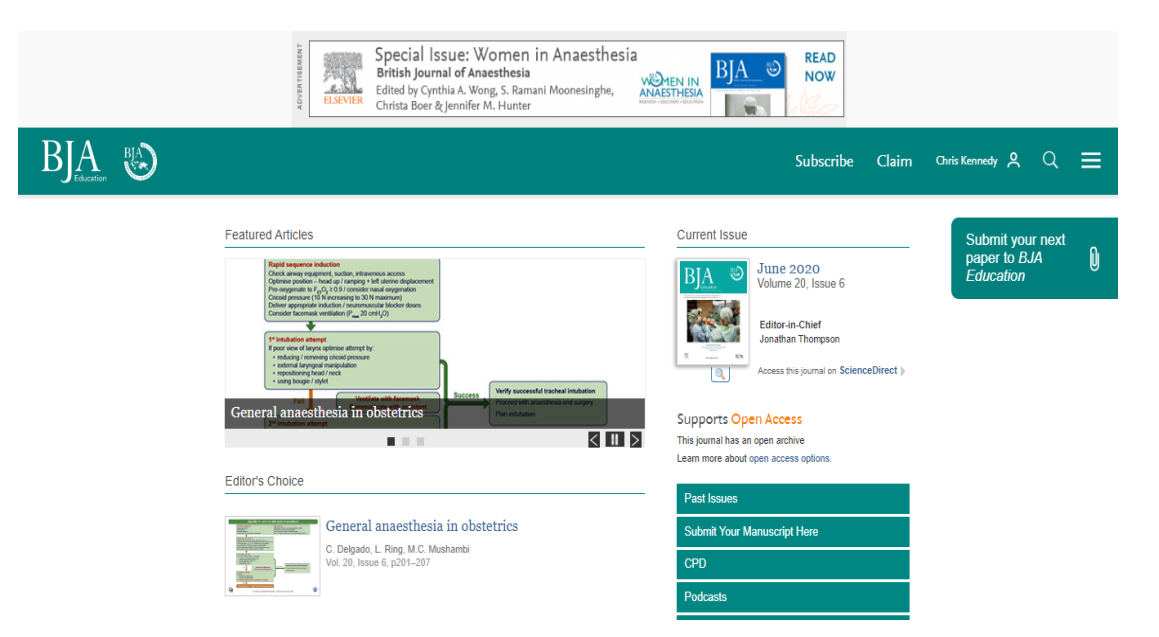

The screen which you are now presented with will give the following three options:

- current exams
- past exams
- personal course history.

### **2. Take a current exam**

Please first review the guidance notes which explain how each article is accompanied by a CPD test that comprises four questions, each with five individual parts, and how for each part you must select all of the answers that you believe to be true and leave blank all of the options that you believe to be false.

You should now click on one of the title hyperlinks and this will give you the opportunity to read the article and then attempt the test, as shown in the example below.

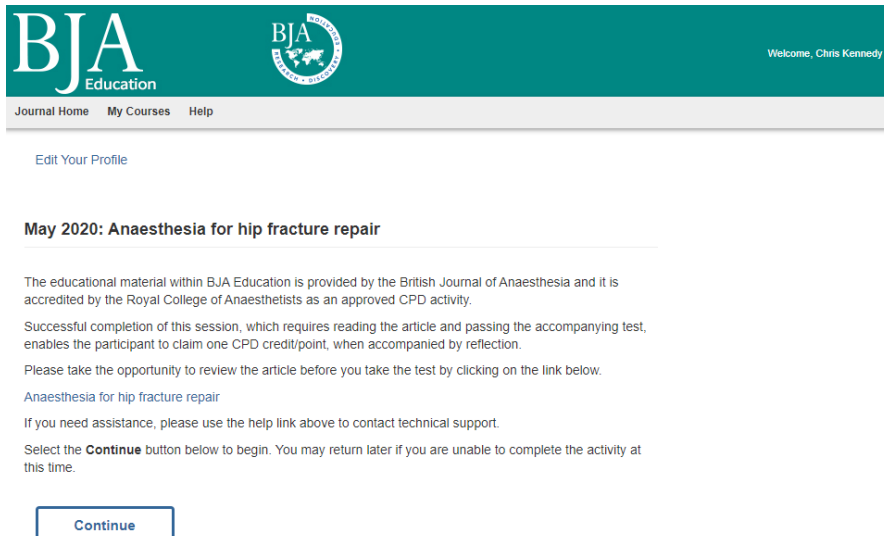

When you click on "Continue" the test will become available to you. The pass mark is 75% with it being necessary to answer all of the five individual parts from three out of the four questions in order to claim the associated CPD credit.

Should your attempt be unsuccessful you will be shown where you have provided correct, incorrect or incomplete answers, and you will have the opportunity to retake the test multiple times, also to review the associated article online again beforehand.

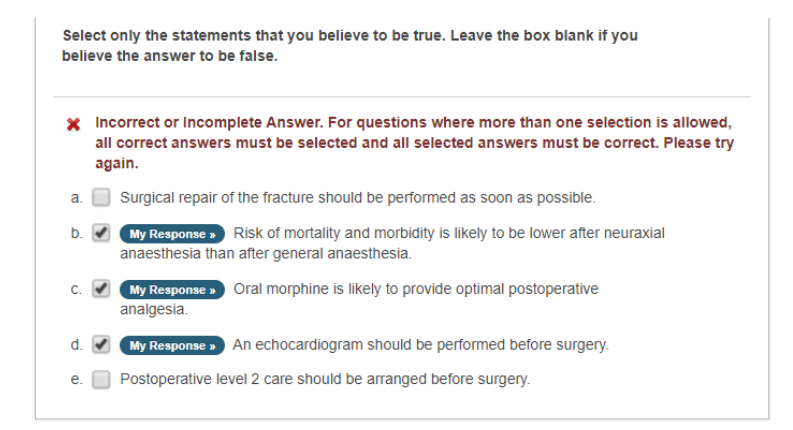

When you have passed the test you will be provided with detailed explanations for the rationale for each answer which is a valuable learning resource.

You will next be invited to complete a brief post-test evaluation indicating how well the article met your CPD needs and the extent to which the learning gained can be used in your future practice.

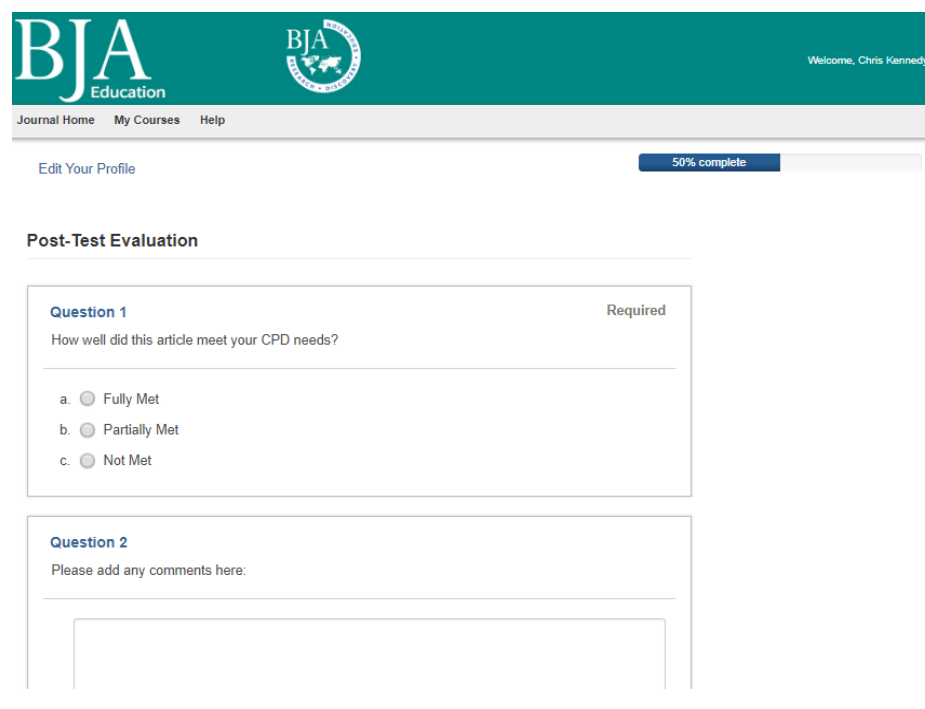

Thereafter you will be able to download a copy of your pass certificate which can added into your revalidation portfolio such as the College [Lifelong Learning Platform.](https://lifelong.rcoa.ac.uk/login) A link to your pass certificate will also get emailed to you. For further information on how to use the Lifelong Learning Platform please contact [cpd@rcoa.ac.uk.](mailto:cpd@rcoa.ac.uk)

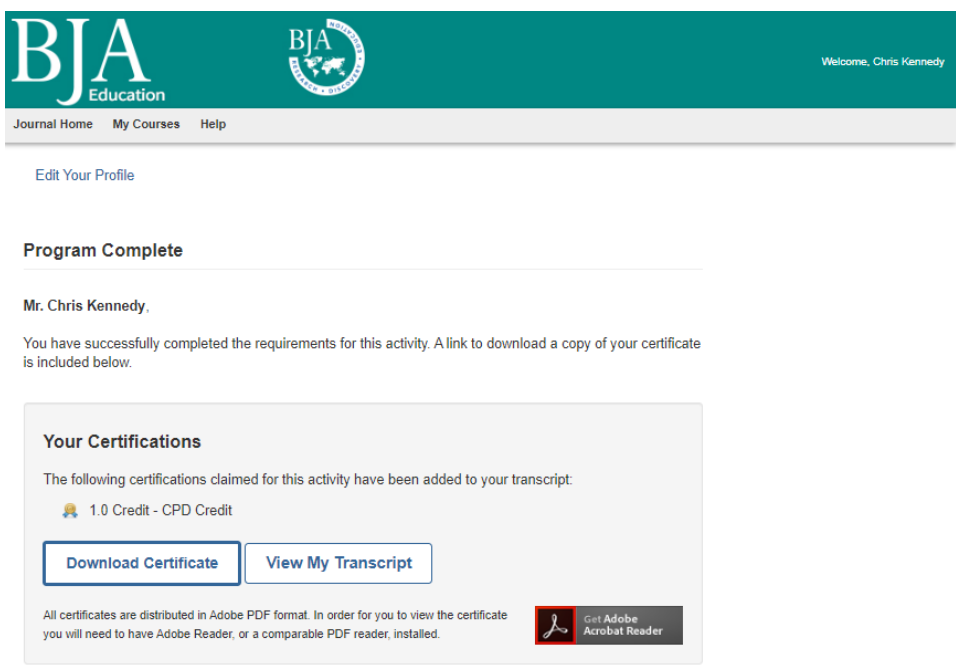

## **3. Review past exams**

This section provides a quick snapshot of any past *BJA Education* tests which you have viewed or which are part-completed. You have the option of saving and returning to a test later on, which is another system enhancement from what was previously available.

### **4. Review your personal course history**

By selecting this option you will be able to view all the tests which you have completed and all which are still in progress. For those tests which you have passed you will be able to download your certificate.

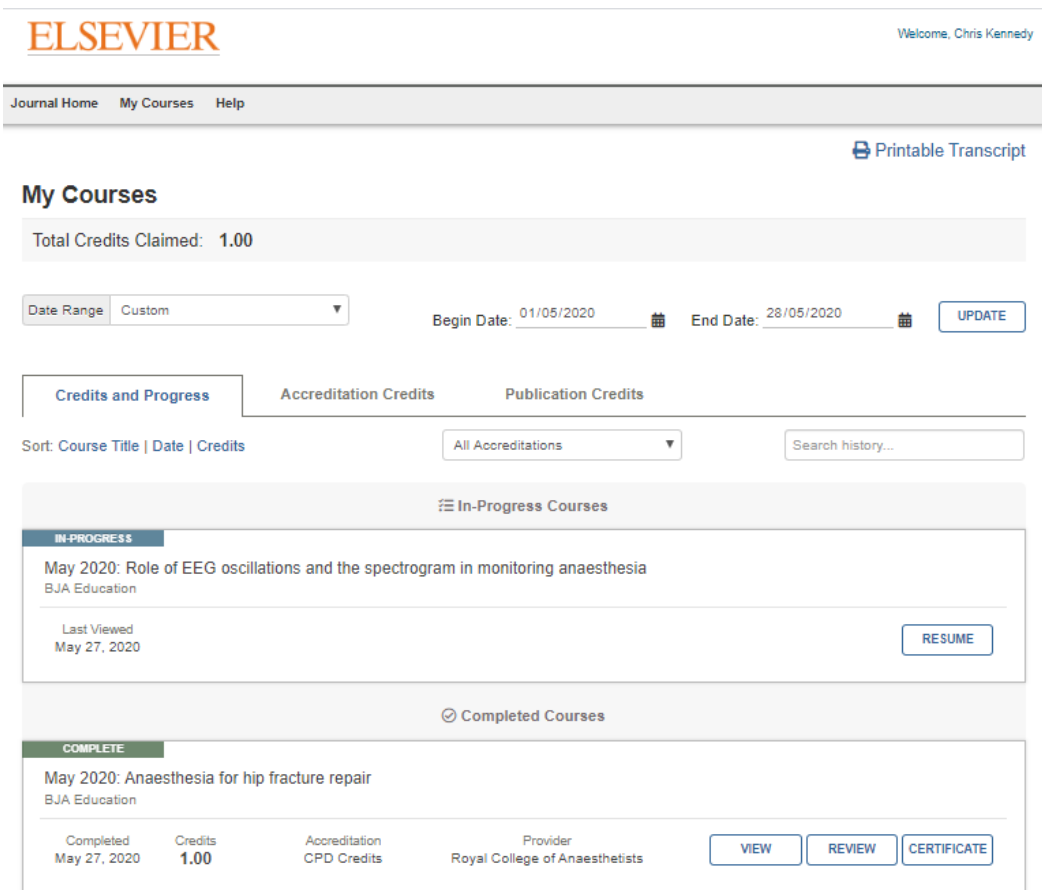

This section also shows how many CPD credits you have completed through *BJA Education* online learning over a date range which you can customise, and you can generate a printable transcript of this information for inclusion in your revalidation portfolio.

# **5. Further information**

For further information or guidance please contact [bjaeducation@rcoa.ac.uk.](mailto:bjaeducation@rcoa.ac.uk)